## **SOULT FOR POWERCORE**

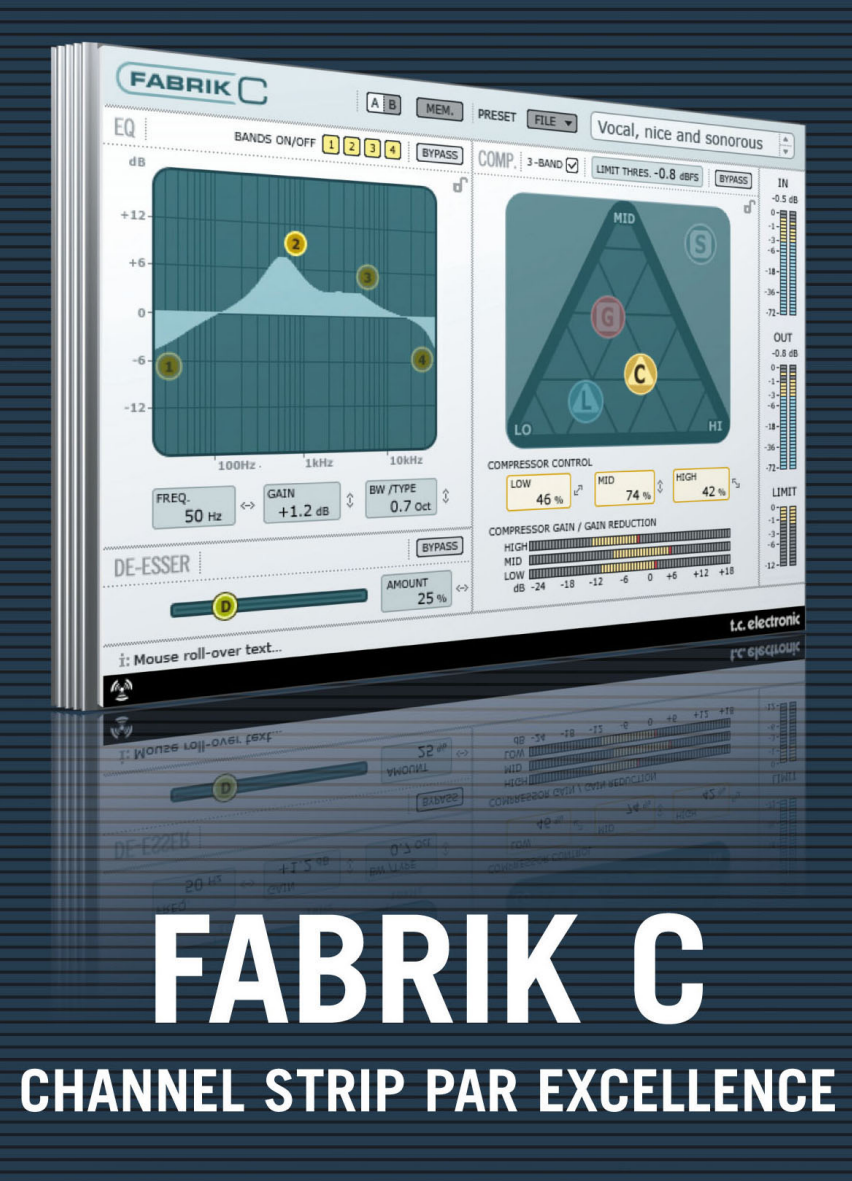

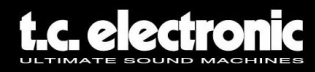

# **TC Support Interactive**

La pagina web del soporte interactivo de TC **www.tcsupport.tc** ha sido diseñada como un centro de información y soporte técnico online. En esta dirección puede encontrar respuestas a problemas técnicos concretos referentes al software TC. Todos los problemas resueltos están archivados en una base de datos en la que puede buscar en base al producto, categoría, palabra clave o frase. Dentro de la sección "My Stuff" puede registrarse para comprobar el estado de sus preguntas, descargar productos como manuales de instrucciones, actualizaciones de software y nuevos presets. Esta página ha sido diseñada especialmente para cubrir las necesidades de nuestros clientes. Estamos actualizando continuamente esta base de datos para que esta página suponga una enorme fuente de información. Mire la sección Q&A y descubra nuevos aspectos de su producto TC. Si no puede encontrar online la respuesta a su pregunta, tiene la opción de enviar su pregunta a nuestro equipo de soporte técnico, quienes le responderán vía email. El departamento de soporte técnico de TC está continuamente en guardia para ayudarle hasta donde lleguen sus conocimientos.

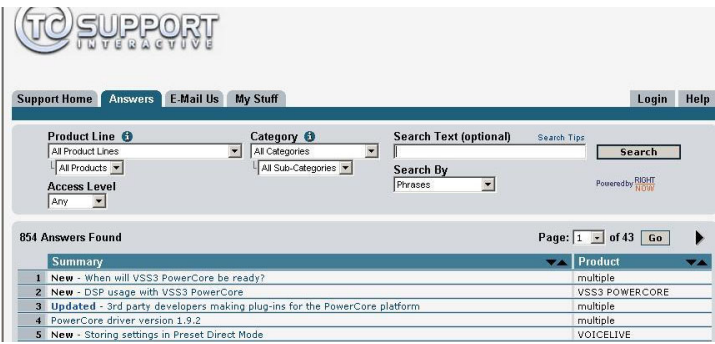

#### **Si necesita ponerse en contacto con nosotros**

Contacte con el distribuidor TC Electronic de su zona o, alternativamente, envíenos su consulta a cualquiera de estas direcciones:

TC ELECTRONIC A/S

Customer Support Sindalsvej 34 Risskov DK-8240 Denmark

USA: TC Electronic, Inc. 5706 Corsa Avenue, Suite 107 Westlake Village, CA 91362

www.tcelectronic.com

© BY TC ELECTRONIC A/S 2006. TODOS LOS NOMBRES DE PRODUCTOS Y EMPRESAS SON MARCAS COMERCIALES DE SUS RESPECTIVOS PROPIETARIOS. VST ES UNA MARCA COMERCIAL DE STEINBERG AG, AUDIO UNITS ES UNA MARCA COMERCIAL DE APPLE COMPUTER, INC. TODAS LAS ESPECIFICACIONES ESTAN SUJETAS A CAMBIOS SIN PREVIO AVISO. RESERVADOS TODOS LOS DERECHOS. TC ELECTRONIC ES UNA EMPRESA DEL GRUPO TC GROUP.

**O L**

# **Indice**

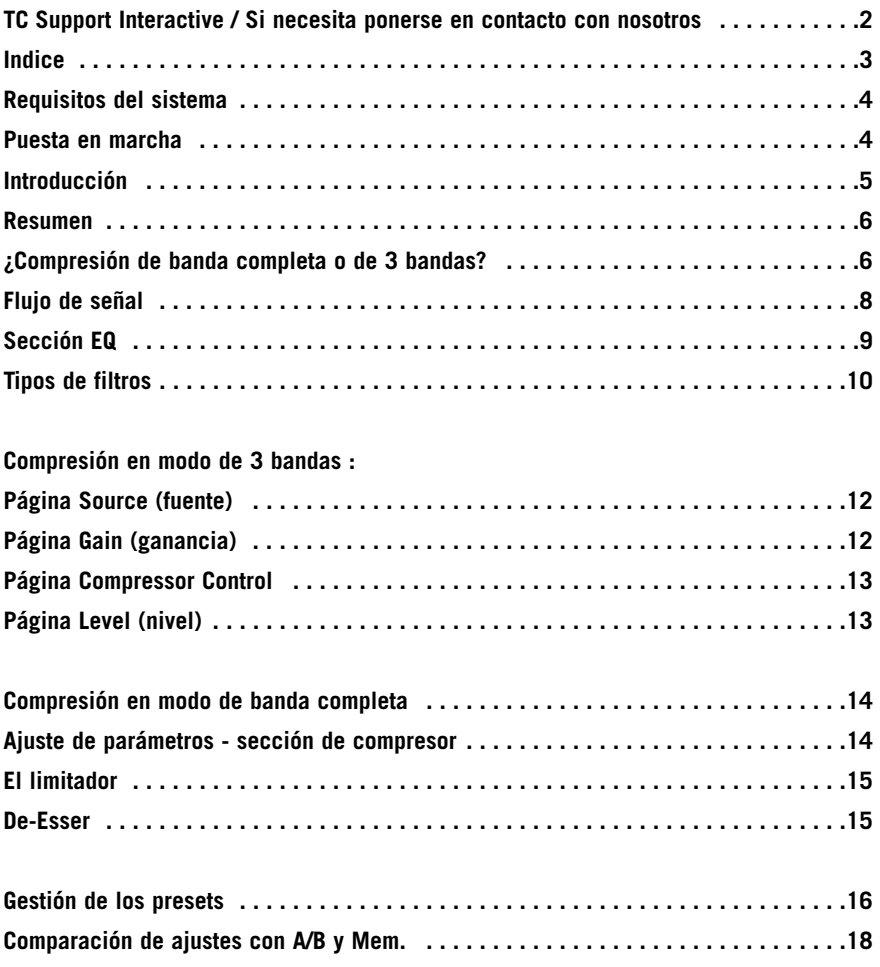

## **Requisitos del sistema**

#### **Mac**

de sobremesa, iBook o PowerBook G4 o G5, 733 MHz o más rápido Sistema operativo MacOS 10.3.6 o superior 512 MB de memoria Ram o superior

### **PC**

de sobremesa o portátil Pentium 4, a 1.4 GHz o superior Sistema operativo Windows XP o superior 512 MB de memoria Ram o superior

Funciona con todos los dispositivos PowerCore

Software compatible con VST, Audio Units o RTAS\*) como el Logic, Nuendo, Live o Digital Performer

\*) Puede usar el RTAS (ProTools) por medio del adaptador VST a RTAS de FXpansion (opcional). Si necesita más información, vaya a la página web www.tcsupport.tc.

## **Puesta en marcha**

#### **Posibilidad de uso de rueda de desplazamiento**

Si utiliza un programa de control que admita esta posibilidad, todos los parámetros podrán ser modificados con el giro tanto en Windows XP como en Mac OS X. Parta ello, simplemente coloque el ratón en un campo de valor de parámetro y use la rueda de desplazamiento para aumentar/disminuir el valor de ese parámetro.

#### **Atajos de teclado**

En la mayoría de programas de control, los plug-ins admiten atajos de teclado para determinadas funciones. Los siguientes atajos están disponibles para todos los parámetros del plug-in:

### **Atajos en Mac OS**

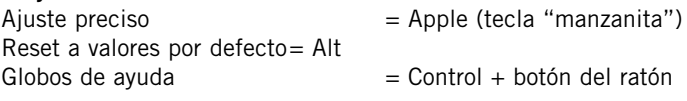

### **Atajos en Windows**

 $A$ juste preciso  $A$ Reset a valores por defecto= Shift & Control Menú contextual  $=$  Botón derecho del ratón

# **Introducción**

Felicidades y gracias por la compra del plug-in Fabrik Fabrik C. El Fabrik C está basado en la innovadora Tecnología de navegación meta intuitiva (MINT™) que redefine la forma de usar los plug-ins audio profesionales para conseguir resultados profesionales. Hemos integrado un nuevo sistema intuitivo a la par que eficaz para trabajar con el audio, y el resultado es un interface de usuario muy cercano que disfrutará usando.

A menudo la gente piensa que si uno quiere conseguir unos resultados profesionales el proceso para llegar a ellos debe ser complejo y tedioso - pero nosotros no pensamos así. Los plug-ins Fabrik dan paso a una nueva forma de trabajar con datos audio, y se basan en la famosa tecnología de TC, lo que le asegura el máximo nivel de calidad audio.

El Fabrik C es un completo plug-in de banda de canal con EQ, de-esser, compresor de 3 bandas y limitador en un único plug-in. Gracias al sistema MINT™ usted dispondrá de control total sobre todos los parámetros con solo unos pocos mandos específicos. La sección EQ es un EQ paramétrico de 4 bandas con filtros pasa-altos/bajos – elija entre 4 tipos de filtro distintos. Basado en un diseño inteligente, el de-esser es controlado usando un único fader. Con una técnica de compresión inteligente de tres bandas, el compresor no es solo uno de los mejores disponibles - también pone en sus manos los medios para evitar efectos laterales problemáticos como los que pueden ocurrir con la compresión tradicional. Combinada con el limitador, puede usar la sección de compresión de forma totalmente musical sin tener que preocuparse por ningún tipo de desbordamiento de señal.

Con el sistema MINT™ no necesitará tediosos manuales para saber qué ha de hacer – sencillamente use sus oídos.

## **Características principales**

- Nuevo diseño de IU Innovador MINT™ (Tecnología de navegación meta intuitiva)
- Tres secciones principales con tecnología TC: EQ, de-esser y compresor
- Control sencillo e intuitivo sobre parámetros específicos resultados inmediatos
- EQ paramétrico de 4 bandas
- De-esser escalable
- Compresor de banda completa / 3 bandas
- Limitador
- Le permite controlar muchos parámetros a través de unos pocos mandos
- Basada en la famosa tecnología de TC
- Funciona bajo Windows XP y Mac OS X
- Funciona con VST, AU v RTAS\*
- Funcionamiento a 24/96
- Doble precisión a 48 bits

## **Resumen**

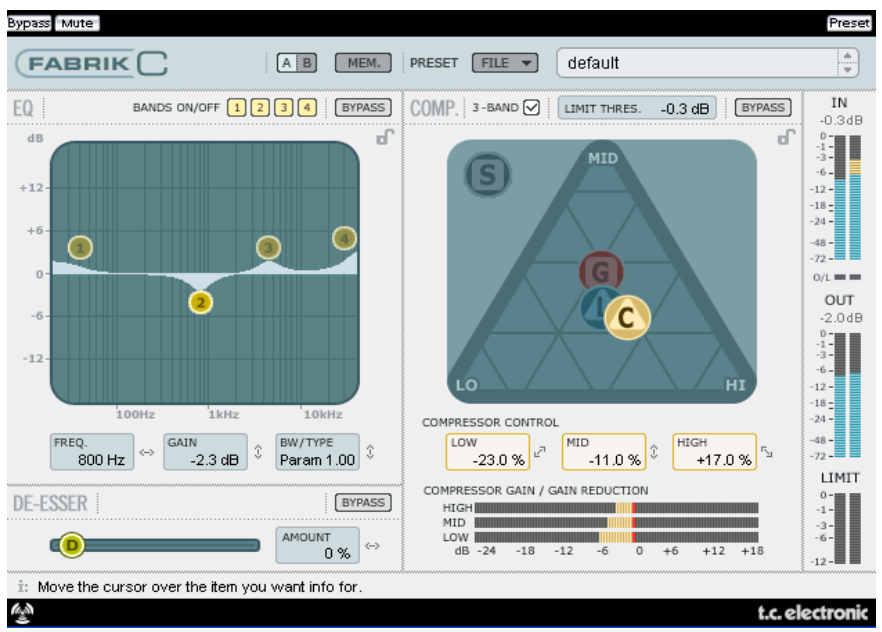

# **¿Compresión de banda completa o de 3 bandas?**

El Fabrik C incluye modos de compresión tanto de 3 bandas como de banda completa. Dado que el Fabrik C es un plug-in que ha sido diseñado para ser usado en fuentes sencillas y no como una herramienta específica de masterización, es posible que se pregunte cómo se aplica el modo de 3 bandas.

Una "regla de oro" general es que si está trabajando con una fuente que tiene un rango de frecuencias amplio con grandes picos en determinadas frecuencias concretas, puede que consiga los mejores resultados con el modo de 3 bandas, Si, por el contrario, está trabajando con audio que se mueve dentro de una zona de frecuencias muy estrecha, como p.e. una sección de trompetas o un coro vocal, lo mejor será que use el modo de banda completa.

Vamos a enseñarle algunas aplicaciones concretas para que pueda hacerse una idea de los resultados que puede obtener con los distintos estilos de compresión.

#### **Compresión de 3 bandas sobre un bajo**

El aplicar una compresión de 3 bandas sobre un bajo le permitiría dejar pasar las frecuencias más agudas, añadiendo compresión a las graves. Con esto conseguiría un mejor control y un sustain más largo, así como un bajo con más pegada dejando todos sus sobretonos intactos.

#### **Compresión de 3 bandas en fuentes agrupadas**

Si ha agrupado varias fuentes y quiere aplicar una compresión "global" sobre esa sección, el modo de 3 bandas puede ser muy efectivo. Este modo le dará una mayor transparencia en su mezcla global dado que podrá aplicar una compresión independiente a cada una de las tres bandas de frecuencia.

#### **Compresión de banda completa sobre voces**

Seguro que alguna vez habrá escuchado ese tipo de voz que suena "como delante de su cara" en alguna canción. La forma de conseguir ese efecto es usando un compresor de banda completa en su pista vocal, reduciendo el tiempo de ataque y acelerando el de salida. Es un efecto muy sencillo de conseguir cuando uno sabe cómo hacerlo.

#### **Compresión de banda completa sobre una guitarra**

Resulta impresionante ver cómo algunos instrumentos pueden conseguir una calidad más percusiva cuando se les aplica el efecto adecuado. El uso de un compresor de banda completa sobre una guitarra rítmica le dará un sonido brillante, funky y en el que se enfatizarán por igual las partes rítmicas y percusivas de la pista.

## **Limitador**

El limitador se usa para evitar las sobrecargas que se producen en los picos ocasionales y ajustes extremos del material fuente - picos que a veces no pueden ser captados y atenuados suficientemente con el compresor. Dado que puede usar este limitador para limitar los extremos, puede usar el compresor para aplicar una compresión mucho más "musical" y sutil.

## **Sección EQ**

La sección de EQ del Fabrik C está formada por un EQ paramétrico de 4 bandas que le ofrece el control sobre filtros pasa-altos y bajos. Dispone de cuatro tipos de filtros que son muesca, paramétrico, estantería y de corte. Si busca un filtro realmente cortante, use el filtro de muesca con un rango de 0.01 de octava. Para algo más sutil use el filtro de estantería que le ofrece una pendiente variable con un rango de 3 dB/octava a 6 y de 9 a 12dB/octava. El filtro de corte puede ser activado entre un amplitud plana máxima de 12 dB a una octava, y un tipo de retardo de grupo plano. Para un ancho de banda natural y con "buen comportamiento", aplique el EQ paramétrico.

## **De-Esser**

Un de-esser es un tipo de compresor usado para reducir solo las frecuencias sibilantes. Habitualmente estos sonidos "s" suelen ser muy dominantes en las pistas vocales, y es precisamente ese tipo de pistas las que más beneficio pueden sacar de este efecto.

### **Headroom**

Para evitar la saturación interna y asegurar un manejo fácil, todo el procesado se realiza en el campo de 48 bits, no siendo truncado a 24 bits antes de la salida del limitador.

## **Flujo de señal - modo de 3 bandas**

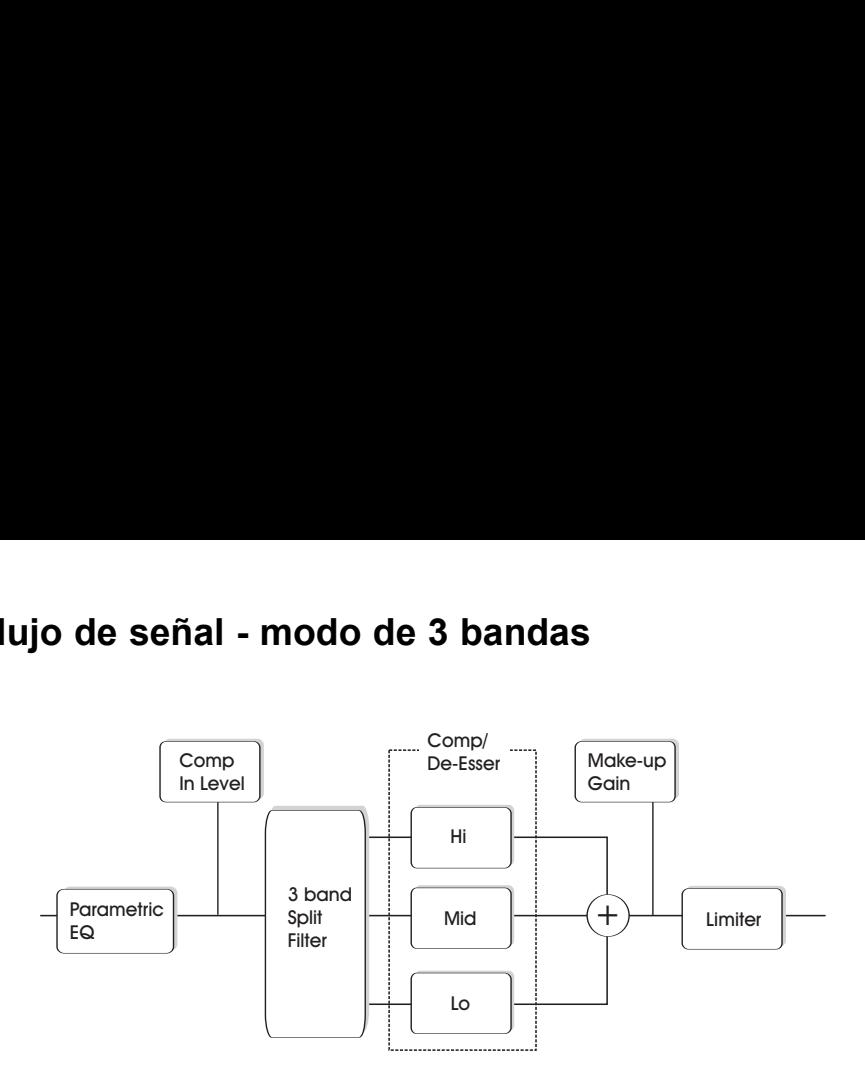

Este es un pequeño esquema de las señales que fluyen a través del algoritmo en el modo de 3 bandas, Como puede ver - la señal pasa primero por el EQ paramétrico de 4 bandas, después se divide en las bandas grave, media y aguda para su compresión individual.

Las frecuencias de crossover o separación entre las bandas están ajustadas de acuerdo al tipo de fuente elegida.

Después de la sección de ganancia de retoque, la señal pasa al limitador.

## **Flujo de señal - modo de banda completa**

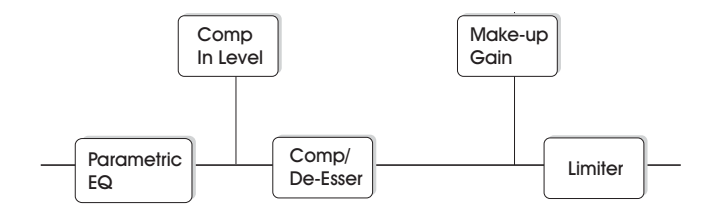

El flujo de señal en el modo de banda completa es similar al del modo de 3 bandas, La diferencia estriba únicamente en que aquí se usa la compresión de banda completa en contraposición al filtro de división y las 3 bandas de compresión que encontraba en el modo anterior.

# **Sección EQ**

La sección EQ del Fabrik C está compuesta por un EQ paramétrico de 4 bandas con cuatro tipos de filtros entre los que elegir: Notch, Parametric, Shelving y Cut.Si busca un filtro cortante, use el tipo Notch (muesca) que tiene un rango de hasta 0.02 octavas. Si necesita algo más sutil, utilice el filtro Shelving (estantería) que con su pendiente variable es una opción mejor. Los filtros Cut (de corte) pueden ser activados entre una amplitud plana máxima 12 dB/octava (Butterworth) y un tipo de retardo de grupo plano (Bessel). Marque el asa (1, 2, 3 ó 4) de la banda a ajustar. Ajuste el BW/Type (ancho de banda/tipo) y después pique de nuevo sobre el asa y muévala para los ajustes de frecuencia/ganancia.

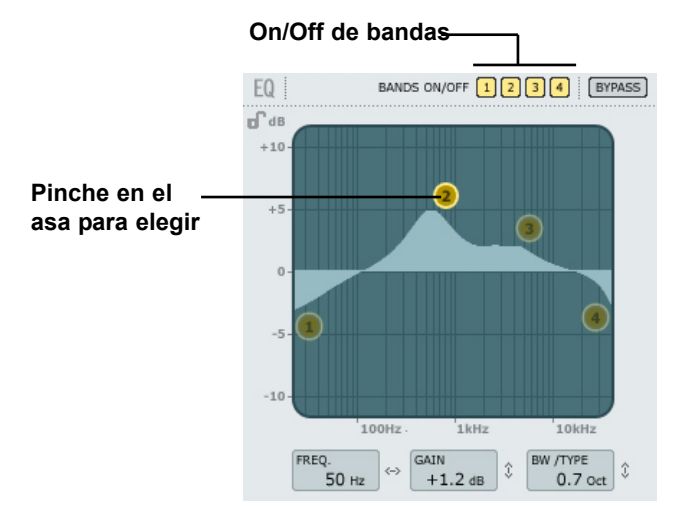

### **Bands On/Off**

Haga clic allí para activar/desactivar las cuatro bandas individuales.

#### **Ajuste de la frecuencia y la ganancia**

Simplemente pinche en el símbolo de una de las bandas activas (1, 2, 3 ó 4) usando el botón izquierdo del ratón y muévalo hasta que consiga los ajustes que quiera.

#### **Ajuste de BW/TYPE (ancho de banda / tipo)**

Primero elija una banda; después coloque el cursor dentro del campo BW/Type, pulse el botón izquierdo del ratón y mueva el ratón hacia arriba/abajo para cambiar el tipo y el ancho de banda. Dispone de distintos tipos de filtros para los filtros de graves, medios y agudos. Consulte las páginas siguientes para ver una descripción de los distintos tipos de EQ.

#### **Bypass**

Pulse aquí para anular o dejar en bypass la sección de EQ.

## **Tipos de filtros**

Para los filtros Lo (grave) y Hi (agudo) elija entre estos tipos: Parametric, Notch, Shelve y Cut.

Para Mid 1 y Mid 2 (medios), elija entre: Parametric y Notch.

### **Filtro Parametric - tipo Broad (paramétrico - amplio)**

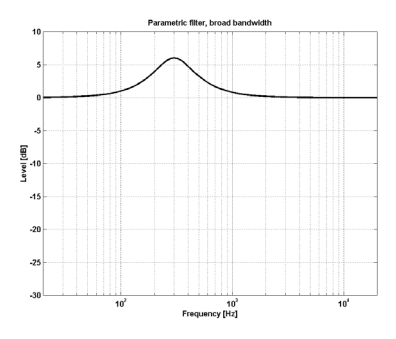

### **Filtro Shelving (estantería)**

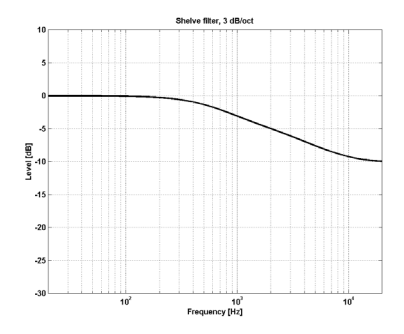

### **E S P A Ñ O L**

### **Filtro Notch - tipo Narrow (filtro de muesca - estrecho)**

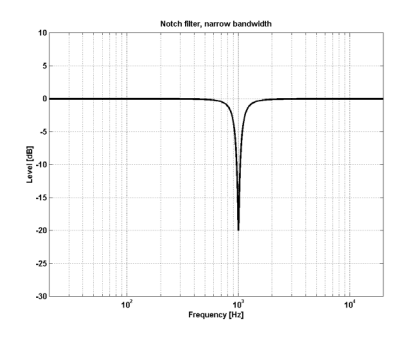

**Filtro Cut - tipo Bessel (filtro de corte tipo bessel)**

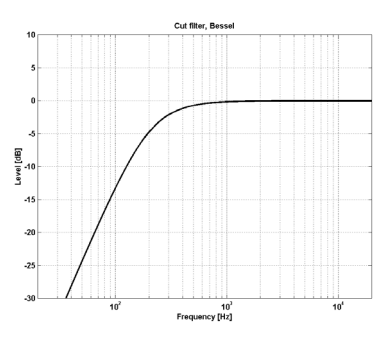

### **Filtro Cut - tipo Butterworth (filtro de corte - tipo butterworth)**

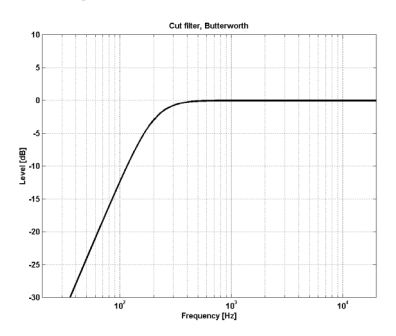

### **Tipo**

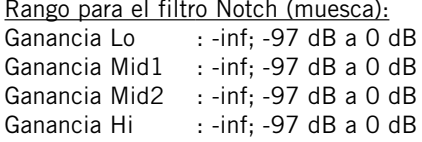

#### Rango para filtro Notch (muesca):

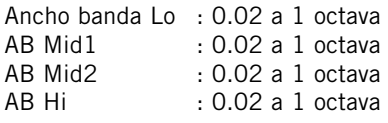

### Rango para filtro Parametric

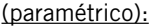

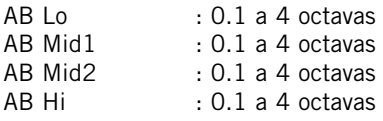

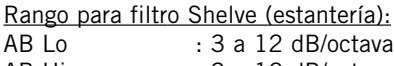

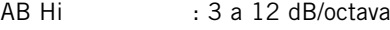

#### Rango para filtro Cut (de corte):

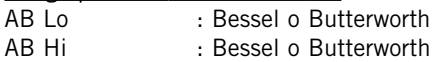

### Bandwidth/Q (Ancho de banda / Q) -

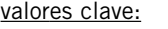

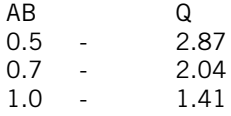

### **Freq (frecuencia)**

Rango - banda Lo : 20 Hz a 20 kHz Rango - banda Mid1 : 20 Hz a 20 kHz Rango - banda Mid2 : 20 Hz a 20 kHz Rango - banda Hi : 20 Hz a 20 kHz

### **Gain (ganancia)**

Rango para los tipos Parametric, Shelve y Cut: Ganancia Lo :-12 a +12 dB Ganancia Mid $1 : -12a + 12d$ B Ganancia Mid2 :  $-12$  a  $+12$  dB<br>Ganancia Hi :  $-12$  a  $+12$  dB Ganancia Hi

## **Compresión**

### **Modos de 3 bandas y banda completa Página Source (fuente)**

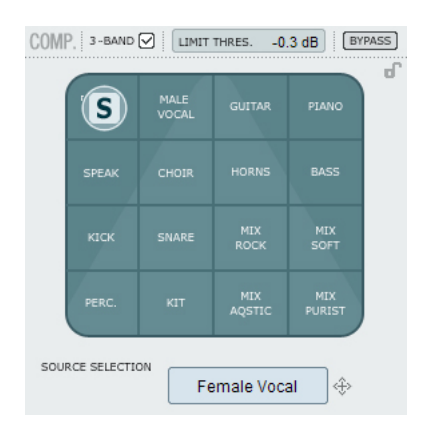

#### **Source Selection (selección de fuente)**

Use esta página para elegir el tipo de material que vaya a procesar.

• Pinche en la "S" y desplace el símbolo en vertical y horizontal para elegir el tipo de fuente que mejor se adapte a su material fuente.

Cada tipo selecciona una combinación cuidadosamente elegida de los parámetros eseciales de la compresión: ataque, salida, umbral y ratio.

#### **Para voces:**

Female Vocal, Male Vocal, Speak, Choir

**Para instrumentos:** Guitar, Piano, Horns, Bass

**Para material percusivo:** Kick, Snare, Perc, Kit

#### **Para material de rango completo:**

Mix Rock, Mix soft, Mix Acoustic, Mix Purist

## **Compresión**

**Modos de 3 bandas y banda completa Página Gain (ganancia)**

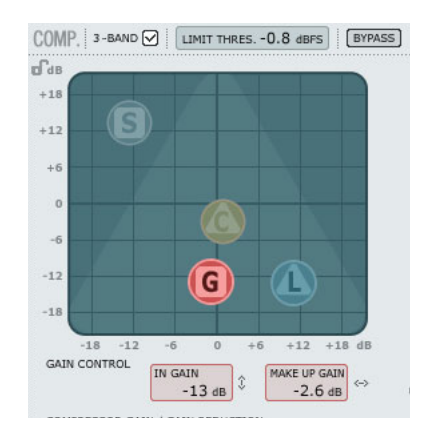

#### **Gain Control (control de ganancia)**

Este ajuste es muy importante. Cuanto más alta ajuste la ganancia, más fácil llegará la señal al umbral del compresor.

• Pinche en la "S" y desplace el símbolo en vertical y horizontal para ajustar tanto la ganancia de entrada como la de retoque con solo mover un asa.

El Threshold o umbral se ajusta automáticamente cuando elige el tipo de fuente, pero los parámetros Gain determinan la fuerza con la que llegará la señal a dicho umbral.

Dependiendo de cómo estén ajustados los parámetros del compresor, el nivel cambiará. El parámetro Make Up se usa para compensar ese cambio en el nivel.

Rango ganancia entrada: -18 a +18 dB Ganancia de retoque: -18 a +18 dB

### **Compresión Solo modo de 3 bandas Página Compressor Control**

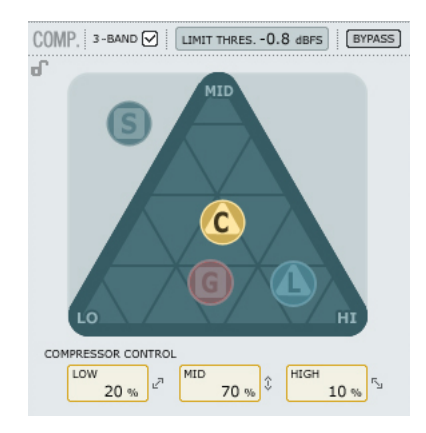

### **Compressor control (control de compresor)**

Los parámetros Low, Mid y High indican la cantidad de compresión ajustada para las tres bandas.

• Pinche en la "C" y coloque este asa libremente en cualquier punto dentro del triángulo para distribuir la cantidad de compresión de las tres bandas.

Si quiere colocar la compresión principalmente en las frecuencias graves desplace el asa "C" en esa dirección. Haga lo mismo para aplicar la compresión a las zonas Mid y High.

Allí donde use el parámetro de ganancia (Gain) para ajustar la ganancia de la entrada del compresor y también la ganancia de retoque de la salida, este Compression Control le permitirá ajustar la cantidad individual de compresión de cada una de las tres bandas.

## **Compresión Solo modo de 3 bandas**

**Página Level (nivel)**

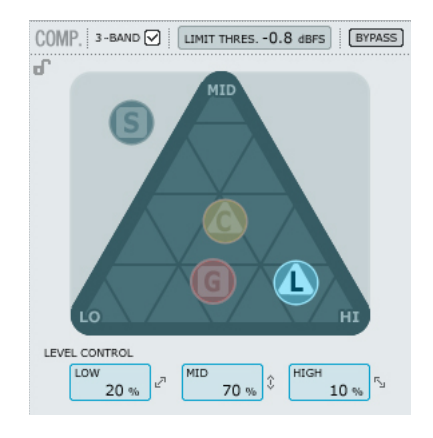

### **Level Control (control de nivel)**

Dependiendo de la cantidad de compresión aplicada puede que tenga que compensar el nivel de las tres bandas individuales.

• Pinche con el ratón sobre la "L" y coloque ese asa donde quiera dentro del triángulo.

Allí donde se use la función de ganancia de retoque (Make-up Gain) como una compensación general del nivel de la señal completa, podrá usar este Level control para ajustar el nivel de las tres bandas de forma individual.

### **Compresión - Modo de banda completa**

El compresor estará en el modo de banda completa siempre que no esté marcado el recuadro "3-band".

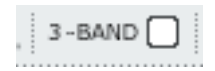

En el modo de 3 bandas, las asas de control de compresión "C" y de control de nivel "L" gestionan la distribución de la compresión y el nivel entre las tres bandas. En el de banda completa estos controles son redundantes, por lo que no están disponibles. Aquí solo se aplica la selección de fuente "S" y la ganancia "G".

Vea en las páginas 6-7 ejemplos de aplicación del modo de banda completa.

## **Ajuste de parámetros - Sección de compresor**

Como hemos descrito en la sección anterior, los parámetros de las 4 páginas del compresor son ajustados simplemente pinchando y moviendo las asas "S", "G", "C" y "L" - pero también tiene algunas funciones extra disponibles.

#### **Trama**

En la página de fuente el asa "S" se desplaza solo en vertical y horizontal, pero en las otras tres páginas, puede desplazar las asas "C", "L" y "G" en todas las direcciones. No obstante, puede que le resulte mejor desplazar el asa en solo una dirección. Para ello puede bloquear una dirección en una "trama".

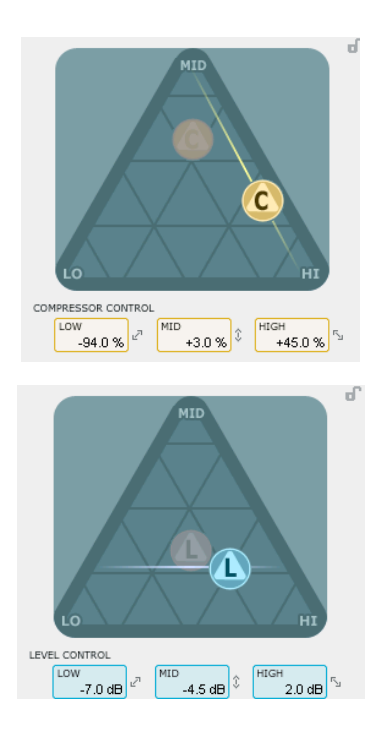

- Pinche en el asa C, L o G usando el botón izquierdo del ratón.
- Mantenga pulsada la tecla Alt mientras mueve el ratón formando un círculo. La función de "compás" se activará y podrá elegir una de entre 2 a 6 direcciones.
- Deje de pulsar la tecla Alt y mueva el ratón mientras mantiene pulsado todavía el botón izquierdo del ratón para elegir los valores que quiera.
- Deje de pulsar el botón del ratón para desactivar la trama.

# **El limitador**

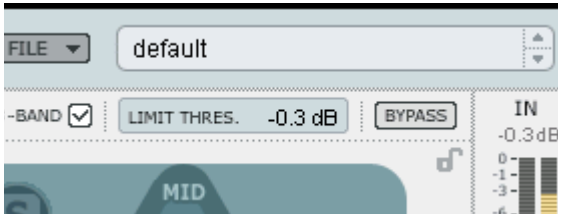

El Fabrik C también dispone de un limitador. Este limitador se usa para evitar las sobrecargas que se producen en los valores extremos y picos ocasionales del material fuente - picos que no pueden ser capturados y atenuados de forma suficiente por el compresor. Dado que puede usar este limitador para controlar esos valores extremos, podrá usar el compresor para aplicar una compresión mucho más sutil y "musical".

#### **Threshold (umbral)**

Rango: -12 a 0 dB El umbral fija la cantidad máxima que puede pasar por el limitador. Le recomendamos que ajuste un valor de -0.1 dB como máximo.

### **De-Esser**

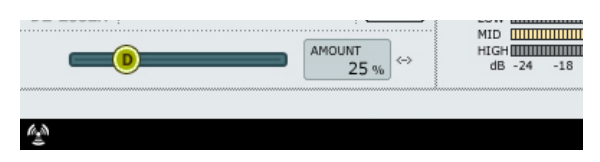

Un de-esser es un tipo de compresor que se usa para reducir solo las frecuencias específicas que producen sibilancias. Habitualmente los sonidos "ss" pueden ser muy dominantes en las pistas vocales, que son las que más se benefician de este de-esser. No obstante, esto también resulta útil cuando trabaje con pistas de voces de coro en las que muchas voces corean los sonidos "s" de la voz solista.

El de-esser funciona tanto en el modo de 3 bandas como en el de banda completa.

#### **Bypass**

Use esta opción para activar o desactivar el de-esser.

#### **Amount (cantidad)**

Rango: 0 a 100%

Mueva el mando deslizante de izquierda a derecha mientras escucha la señal para ajustar la cantidad adecuada de efecto de-esser. Los de-esser reducen determinadas frecuencias agudas, por lo que no debería ajustar este parámetro Amount a un valor mayor que el estrictamente necesario.

# **Gestión de los presets**

La sencilla arquitectura de presets con base en ficheros del Fabrik hace que el proceso de archivo y gestión de los presets sea muy simple. Esto le permite organizar sus presets de la manera que le resulte más cómoda para su forma de trabajar, así como intercambiar presets con otros usuarios sin que importe la plataforma o aplicación que usen. Los presets son almacenados como archivos independientes en su disco duro. Una vez que un preset es grabado en la ubicación por defecto, aparece de forma automática en el menú 'File' cada vez que usa el Plug-In. Los archivos pueden ser organizados en subcarpetas, lo que le permite eliminar, redistribuir o crear sus propias subcarpetas que se adapten a sus necesidades.

NOTA: Las carpetas solo aparecerán en el menú Preset File si contienen al menos un preset!

### **Menú Preset File (gestión de archivos de preset)**

El pulsar el botón 'File' hará que se abra el menú de ficheros del plug-in. En este menú dispone de las siguientes opciones.

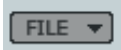

#### Carga de un Preset

Al elegir 'Load', podrá desplazarse por cualquier carpeta del sistema a la que tenga acceso, incluyendo las carpetas de archivos compartidos. Por defecto, los presets serán cargados desde la ubicación por defecto de los presets del Fabrik C. Solo aquellos presets que estén situados en la ubicación de archivos por defecto aparecerán en el menú desplegable de presets del Fabrik C.

#### Grabación de un Preset

Cuando elija 'Save' podrá grabar su preset en cualquier carpeta del sistema a la que tenga acceso, incluyendo las carpetas de archivos compartidos. Por defecto, los presets serán almacenados en la ubicación por defecto para los presets del Fabrik C.

## **Función de bloqueo de sección en la carga**

Puede bloquear cualquiera de las secciones del plug-in durante la carga de un preset. De esta forma es posible, por ejemplo, conservar los ajustes activos del EQ y cargar solo los ajustes del de-esser y limitador del preset que vaya a cargar.

### **Para bloquear / desbloquear los ajustes**

Simplemente haga clic en los símbolos de candado de las secciones correspondientes antes de realizar la carga:

### **Sin bloqueo - Bloqueado**

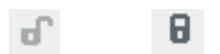

## **Ubicaciones de presets por defecto**

Las ubicaciones siguientes le describen donde puede encontrar los presets del Fabrik C, que son almacenados en una carpeta o directorio único para cada plug-in:

### **Ruta de presets para OS X:**

Presets de fábrica: \Biblioteca\Soporte de las aplicaciones\TC Electronic\Fabrik C\Presets

Presets de usuario: ~\Biblioteca\Soporte de las aplicaciones\TC Electronic\Fabrik C\Presets  $\sim$  \ hace referencia a su carpeta de usuario: Usuarios \ "su nombre"

#### **Ruta de presets para WINDOWS:**

Presets de fábrica: ~\TC Electronic\Fabrik C\Presets

Presets de usuario:

Mis documentos\TC Electronic\Fabrik C\Presets (~ \ hace referencia a la ruta del disco duro en el que esté el sistema operativo \ Programas)

- Para eliminar un fichero, símplemente llévelo a la "papelera".
- Para crear una nueva subcarpeta que aparezca en el menú del Plug-In, simplemente cree una nueva carpeta en la carpeta del Plug-In que está dentro de la carpeta PRESETS de la ubicación por defecto de presets del Fabrik C.

NOTA: Las carpetas solo aparecerán en el menú Preset File si contienen al menos un preset!

## *Comparación de ajustes con A/B y Mem.*

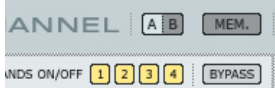

### **A/B**

Con la función de comparación A/B puede realizar fácilmente una comparación entre distintos ajustes de parámetros cuando esté trabajando con su música.

Cuando comience a trabajar con su preset, el botón A/B estará en gris. Este estado indica que los ajustes de tanto la posición A como la B son idénticos - por lo que no habrá nada a comparar todavía.

Tan pronto como modifique uno de los parámetros, la posición de memoria "A" se activará y la parte "A" del botón A/B se iluminará. Todos los cambios de los parámetros serán aplicados a la posición de memoria "A". Si cambia a la posición de memoria "B", volverá de nuevo al punto de partida y el resto de cambios que realice a partir de entonces serán aplicados a la posición de memoria "B". Cada vez que pulse el botón A/B, irá cambiando entre esas dos posiciones de memoria.

NOTA: ¡Las posiciones de memoria A/B solo son temporales! La grabación de un preset (a través del botón File o con el resto de su sesión) solo hará que sean almacenados los datos de la ubicación de memoria seleccionada en ese momento. Los valores de las otras posiciones de memoria (ocultas) no serán grabados!

#### **Mem**

El botón "Mem" reiniciará las posiciones de memoria A/B al ajuste activo.